# **Scripts for Oracle**

## Scripts for creating an Oracle application or archive

The application, which stores data in the **Oracle** database, does not use standard D2000 processes working with ODBC interface (kernel.exe, archiv.exe, arcsynchro.exe, ...), but their modified versions (kernel\_ora.exe, archiv\_ora.exe, arcsynchro\_ora. exe, ...). These modified versions directly use the Oracle Client Interface (OCI), which is also available on platforms other than Windows (Linux, VMS).

A PL/SQL script template [D2OraApp.txt](https://doc.ipesoft.com/download/attachments/42717876/d2oraapp.txt?version=1&modificationDate=1554472888476&api=v2) is available for creating an application on the **Oracle** platform, which allows you to create tablespaces and the necessary tables for the operation of the configuration and log database.

A PL/SQL script template [D2OraApp.txt](https://doc.ipesoft.com/download/attachments/42717876/d2oraapp.txt?version=1&modificationDate=1554472888476&api=v2) is available for creating an archive on the **Oracle** platform, which allows you to create tablespaces and the necessary tables for the operation of the archive database.

Both of these scripts are located in the **Templates\Oracle** subdirectory of the [program directory.](https://doc.ipesoft.com/display/D2DOCV21EN/Installation+Directory+Structure)

The configuration, log and archive tables can either be located in a single Oracle database as three tablespaces, or be in two different databases (configuration and log tablespaces in one, archive in the other). For each tablespace, D2000 uses one user, whose script is [D2OraApp.txt](https://doc.ipesoft.com/download/attachments/42717876/d2oraapp.txt?version=1&modificationDate=1554472888476&api=v2) or [D2OraArc.txt,](https://doc.ipesoft.com/download/attachments/42717876/d2oraarc.txt?version=1&modificationDate=1554472888466&api=v2) also creates. Configuration and log database separation is not supported.

Due to the Oracle XE (Express Edition) database, which is a free-to-use database based on Oracle 10g Release 2 limited to 4 GB user tablespaces, a 'compact' configuration is also supported, in which the configuration and monitoring database tables or all three are in a single tablespace (configuration). In this configuration, it is not necessary to plan the size of individual tablespaces in advance. Just set the size of the configuration tablespace to the maximum (4GB) and the available 4GB will be fully utilized by the database that needs them. The 'compact' configuration can be enabled with the LogFileInSyscfg and [ArchivInSyscfg](https://doc.ipesoft.com/display/D2DOCV21EN/Creating+an+Archive+on+the+Oracle+Platform#CreatinganArchiveontheOraclePlatform-archivinsyscfg) parameters.

#### How to create an [Oracle application](https://doc.ipesoft.com/display/D2DOCV21EN/Creating+an+Application+on+the+Oracle+Platfrom) or [Oracle archive](https://doc.ipesoft.com/display/D2DOCV21EN/Creating+an+Archive+on+the+Oracle+Platform)

- 1. The parameter values are read from the **Templates\Oracle subdirectory** of the [program directory](https://doc.ipesoft.com/display/D2DOCV21EN/Installation+Directory+Structure) from the template file: a / [D2OraApp.txt](https://doc.ipesoft.com/download/attachments/42717876/d2oraapp.txt?version=1&modificationDate=1554472888476&api=v2) when creating a new Oracle application b / [D2OraArc.txt](https://doc.ipesoft.com/download/attachments/42717876/d2oraarc.txt?version=1&modificationDate=1554472888466&api=v2) when creating a new Oracle archive
- 2. Files will be created in the **[AppName]\SysCfg** subdirectory of the application directory, whose name will start with **[Prefix] = [AppName]** when creating a new Oracle application.

Files will be created in the **[AppName]\Archive** subdirectory of the application directory, whose name will start with **[Prefix] = [AppName] [ArcName]** when creating a new Oracle archive.

- 3. When requesting the creation of an Oracle application or Oracle archive (by pressing the OK button), a new script is generated in which the changed parameter values are already applied and saved in the **[Prefix] .sql** file.
- 4. The following scripts are then run one after another:

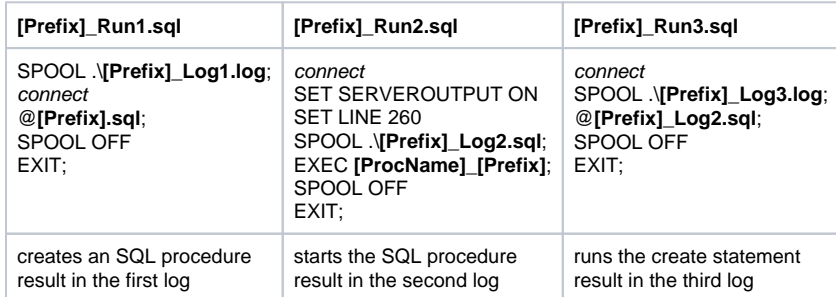

connect represents the command **connect [user]/[password]@[TNS] as sysdba**

**[ProcName]** which is used

- a/ **D2OraApplication** while creating a new Oracle application
- b/ **D2OraArchive** while creating a new Oracle archive
- 5. The logs need to be checked thoroughly **[Prefix]\_Log1.log**, **[Prefix]\_Log2.sql** a **[Prefix]\_Log3.log**.

#### **Note:**

For example, after creating an Oracle application named **AppN** and an Oracle archive named **ArcN**, the AppN.sql, AppN\_Run1.sql, AppN\_Run2.sql, AppN\_Run3.sql, AppN\_Log1.log, AppN\_Log2.sql, and AppN\_Log3 files are created in the **AppN\SysCfg** subdirectory of the [application directory.](https://doc.ipesoft.com/display/D2DOCV21EN/Application+Directory+Structure) log for the new Oracle application and in the AppN\Archive subdirectory of the [application directory](https://doc.ipesoft.com/display/D2DOCV21EN/Application+Directory+Structure) created files AppN\_ArcN.sql, AppN\_ArcN\_Run1.sql, AppN\_ArcN\_Run2.sql, AppN\_ArcN\_Run3.sql, AppN\_ArcN\_Log1.log, AppN\_Arrqq, AppN\_Arrqq

When editing an Oracle application or Oracle archive, the parameters will be read from the newly created scripts, i.e. in the above example from AppN.sql and AppN\_ArcN.sql. These parameters will be rewrite-protected.

### **Related pages:**

[Application Management](https://doc.ipesoft.com/display/D2DOCV21EN/Management+of+D2000+Applications) [Application Configuration](https://doc.ipesoft.com/display/D2DOCV21EN/Application+Configuration) [Parameters for D2000 Server](https://doc.ipesoft.com/display/D2DOCV12EN/Parameters+for+D2000+Server)